# Cisco قيبطت مادختساب عقوملا فذح Business Mobile Ī

### الهدف

الهدف من هذه المقالة هو مراجعة ميزة حذف الموقع الجديدة في الإصدار 1.4 من تطبيق Cisco Mobile Business والإصدارات الأحدث.

الأجهزة القابلة للتطبيق | إصدار البرامج

Cisco Business Mobile | 1.4 تطبيق●

#### المقدمة

في الإصدار 1.4 من تطبيق Cisco Business Mobile، تمت إضافة ميزة جديدة تتيح لك حذف موقع داخل التطبيق.

قبل الإصدار 1.4 من تطبيق الأجهزة المحمولة، كانت الطريقة الوحيدة لإزالة موقع هي إزالة تثبيت التطبيق وإعادة تثبيته. ستؤدي إزالة تثبيت التطبيق إلى حذف كافة البيانات وسيتطلب منك إعادة تعيين كافة الشبكات التي يديرها التطبيق وإعادة نشرها. إذا كانت لديك مواقع متعددة، فهذا غالبا ما لا يكون خيارا.

الآن، في الإصدار 1.4 من تطبيق Mobile Business Cisco والإصدارات الأحدث، يمكن لخيار حذف موقع معين أن يسهل عليك إدارة مواقع متعددة في نفس الوقت.

## حذف الموقع

#### الخطوة 1

في تطبيق Cisco Business Mobile، انتقل إلى قائمة **جميع المواقع**.

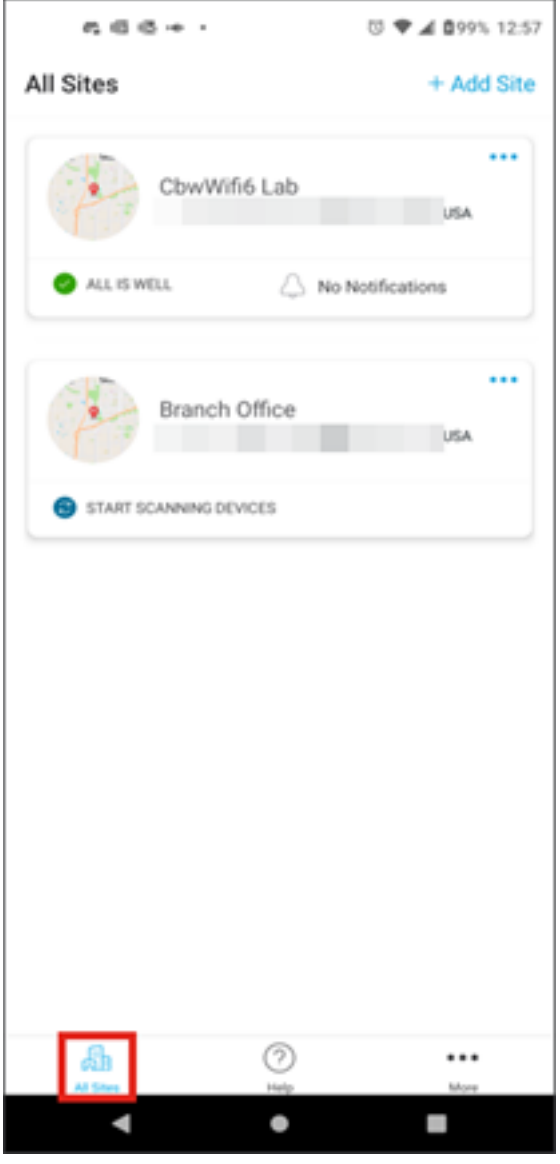

الخطوة 2

انقر فوق **النقاط الثلاثة** المجاورة للموقع الذي تريد حذفه. في هذا المثال، يتم تحديد **المكتب الفرعي**.

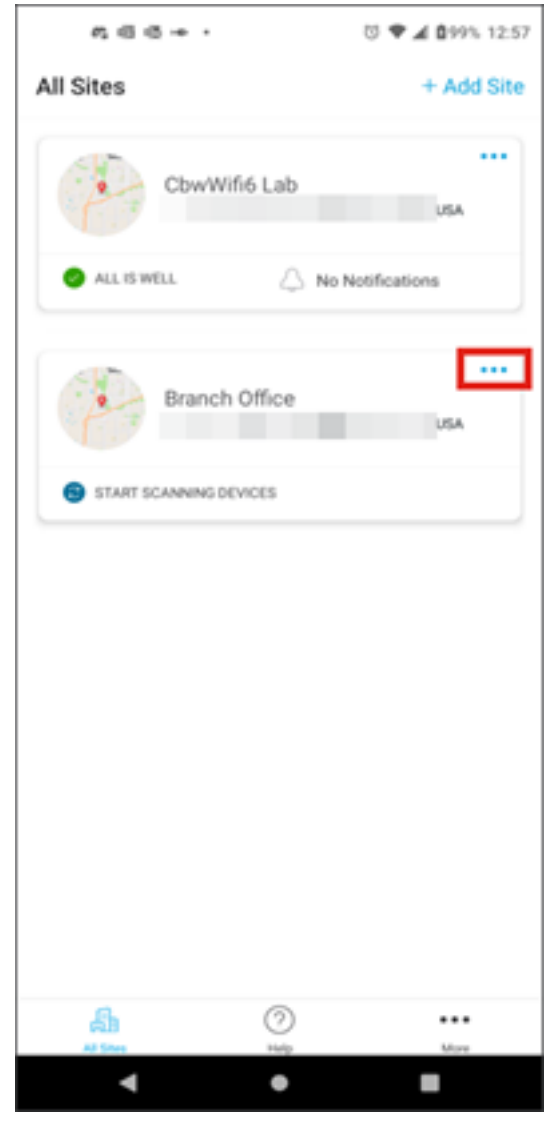

الخطوة 3

أختر حذف.

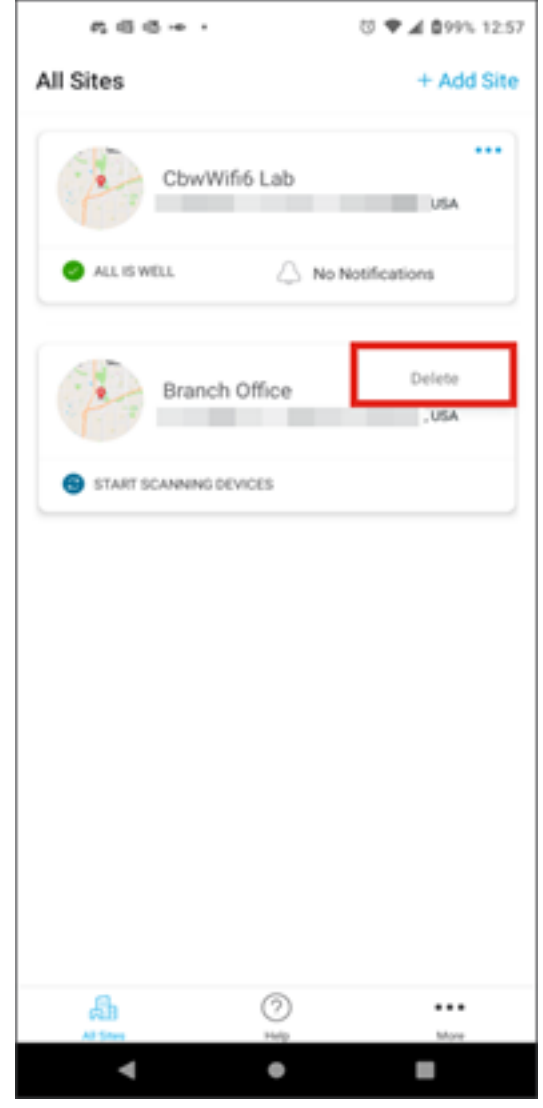

الخطوة 4

انقر فوق **التالي** للمتابعة.

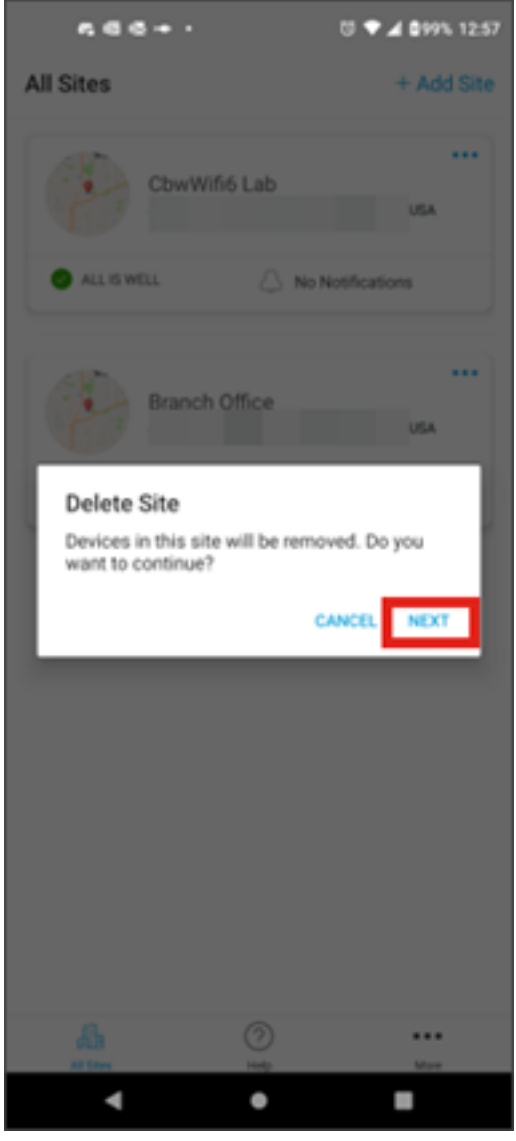

الخطوة 5

انقر فوق **تأكيد** لمتابعة حذف الموقع.

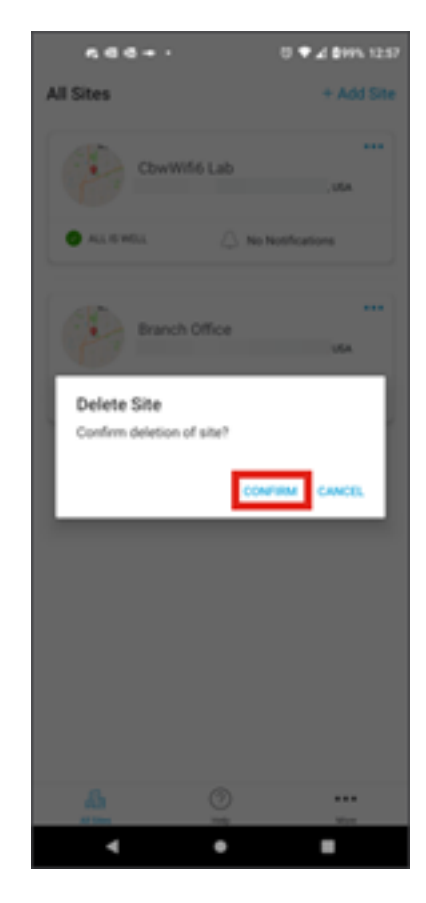

# القرار

لقد فعلتها! لقد قمت بحذف موقع باستخدام تطبيق Cisco Business Mobile بنجاح.

هل تبحث عن مزيد من المقالات حول تطبيق Mobile Business Cisco؟ لا تنظر إلى ابعد من ذلك! انقر أي من علامات التمييز الموجودة أدناه لتحصل مباشرة على هذا الموضوع. إستمتعوا!

[نظرة عامة](https://www.cisco.com/c/ar_ae/support/docs/smb/cloud-and-systems-management/cisco-business-mobile-app/kmgmt-3025-cisco-business-mobile-app-overview.html) [استكشاف الأخطاء وإصلاحها](https://www.cisco.com/c/ar_ae/support/docs/smb/cloud-and-systems-management/cisco-business-mobile-app/kmgmt-3003-troubleshooting-cisco-business-mobile-app.html) [إدارة الأجهزة](https://www.cisco.com/c/ar_ae/support/docs/smb/cloud-and-systems-management/cisco-business-mobile-app/kmgmt3002-Device-Management-Cisco-Business-Mobile-app.html) [ترقية البرامج الثابتة](https://www.cisco.com/c/ar_ae/support/docs/smb/cloud-and-systems-management/cisco-business-mobile-app/kmgmt3029-Upgrade-Firmware-Cisco-Business-Mobile-app.html) [إعادة تشغيل جهاز](https://www.cisco.com/c/ar_ae/support/docs/smb/cloud-and-systems-management/cisco-business-mobile-app/kmgmt-3023-reboot-device-cisco-business-mobile-app.html) [النسخ الاحتياطي](https://www.cisco.com/c/ar_ae/support/docs/smb/cloud-and-systems-management/cisco-business-mobile-app/kmgmt3020-Backup-and-Restore-Configuration-Cisco-Business-Mobile-app.html) [والاستعادة](https://www.cisco.com/c/ar_ae/support/docs/smb/cloud-and-systems-management/cisco-business-mobile-app/kmgmt3020-Backup-and-Restore-Configuration-Cisco-Business-Mobile-app.html) [سجلات التصحيح](https://www.cisco.com/c/ar_ae/support/docs/smb/cloud-and-systems-management/cisco-business-mobile-app/3024-debug-logs-cisco-business-mobile-app.html) [تكوين شبكة VLAN](https://www.cisco.com/c/ar_ae/support/docs/smb/cloud-and-systems-management/cisco-business-mobile-app/kmgmt3021-Configure-VLAN-Cisco-Business-Mobile-app.html) ةمجرتلا هذه لوح

ةيل المادة الله من الناساب دنت ساب دنت مادينين تان تون تان ال ملابات أولان أعيمته من معت $\cup$  معدد عامل من من ميدين في عمرية أن على ميدين في المعامل م امك ققيقا الأفال المعان المعالم في الأقال في الأفاق التي توكير المعامل المعامل Cisco يلخت .فرتحم مجرتم اهمدقي يتلا ةيفارتحالا ةمجرتلا عم لاحلا وه ىل| اًمئاد عوجرلاب يصوُتو تامجرتلl مذه ققد نع امتيلوئسم Systems ارامستناء انالانهاني إنهاني للسابلة طربة متوقيا.